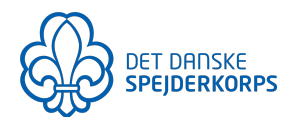

## Guide: Opdater kontaktinfo for gruppe og grene på Gruppeweb

Kontaktinformationen på jeres gruppewebside bliver hentet fra Medlemsservice og opdateres automatisk herfra. For at ændre kontaktinfo på jeres hjemmeside, skal du derfor ændre den i Medlemsservice. Bemærk at du skal være webredaktør for at kunne foretage disse ændringer.

## **Sådan gør du:**

- 1. Log in i Medlemsservice
- 2. Klik på 'Enheder' i menuen

Medlemmer **Enheder** Arrangementer Beskeder Rapportering Hjemmeside

3. Du kan nu se en oversigt over jeres gruppe og gruppens underafdelinger. For at ændre en grensides kontaktinformation, skal du nu klikke på den afdeling, du ønsker at ændre informationen i.

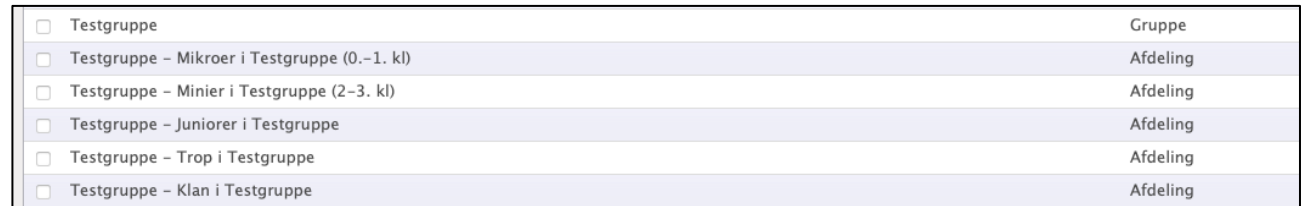

4. Du er nu på grenens underside. Som webredaktør kan du se en 'rediger'-knap i venstre side af skærmen. Når du trykker her, kan du nu redigere informationen, og trykke 'gem' i højre hjørne. Herefter ændres informationen på jeres gruppewebside indenfor et par timer.

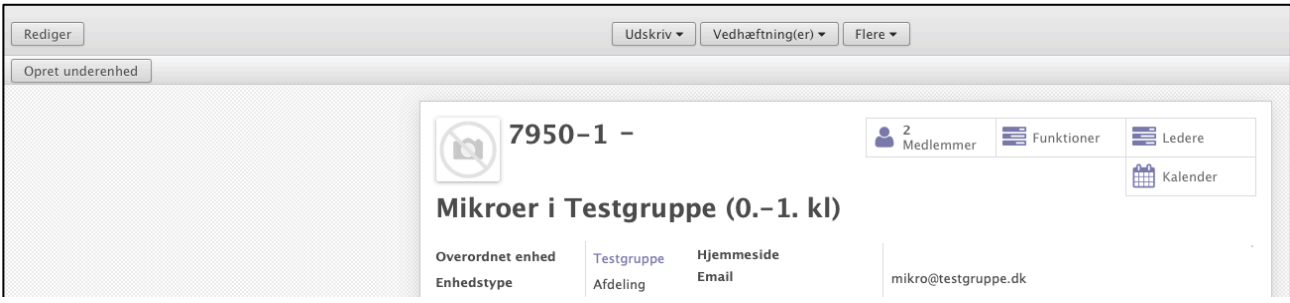